# **ЛР 2. Calculator. JavaScript**

**Цель** данной лабораторной работы - знакомство с инструментами построения пользовательских интерфейсов web-сайтов: HTML, CSS, JavaScript. В ходе выполнения работы, вам предстоит продолжить реализовывать простой калькулятора, и затем выполнить задания по варианту.

#### **План**

- 1. Программирование логики с помощью JavaScript
- 2. Доступ к HTML-элементам из JavaScript
- 3. Программирование кнопок калькулятора
- 4. Запуск калькулятора с помощью LiveServer
- 5. Задание

## **1. Программирование логики с помощью JavaScript**

Язык программирования JavaScript служит основным инструментом для описания логики и интерактивности веб-страниц. В данной работе с помощью Js мы будем программировать кнопки калькулятора.

```
Как и CSS, js-скрипт можно задать в самом HTML-документе (вложенный скрипт), либо вынести в отдельный файл и сослаться на него в
HTML-файле:
```

```
<head>
   <title>калькулятор</title>
   <link rel="stylesheet" href="style.css">
    <script type="text/javascript" src="script.js"></script>
</head>
```
#### 2. Доступ к HTML-элементам из JavaScript

Самый распространенный путь доступа к HTML-элементам из скрипта - получение HTML-объекта по его идентификатору. Для этого CVШествует метод getElementById ;

```
<body>
    <p id="paragraph">Lorem Ipsum</p>
    <!-- вложенный JS-скрипт-->
    <script>
    <!-- обращаемся к HTML-документу и ищем объект с id=paragraph -->
        element = document.getElementById("paragraph")
        <!-- через свойство innerHTML у полученного объекта можно изменить его содержимое-->
        element.innerHTML = "Измененный текст параграфа";
    </script>
\langle /body\rangle
```
Также JS предоставляет и другие методы получения элементов:

```
document.getElementsByTagName(name) // поиск элементов по тэгу
document.getElementsByClassName(name) // поиск элементов определенного css класса
```
про другие способы взаимодействия с HTML-элементами из JS можно почитать здесь.

#### 3. Программирование кнопок калькулятора

```
// файл script.js
window.onload = function()
```

```
let a = ''let h =<sup>''</sup>
let expressionResult = ''
let selectedOperation = null
```

```
// окно вывода результата
outputElement = document.getElementById("result")
```

```
// список объектов кнопок циферблата (id которых начинается с btn_digit_)
digitButtons = document.querySelectorAll('[id ^= "btn digit "]')
```

```
function onDigitButtonClicked(digit) {
    if (!selectedOperation) {
        if ((digit != '.') || (digit == '.' && !a.includes(digit))) {
            a += digit
        }
        outputElement.innerHTML = a
    } else {
        if ((digit != '.') || (digit == '.' && !b.includes(digit))) {
            b += digit
            outputElement.innerHTML = b
        }
    }
}
// устанавка колбек-функций на кнопки циферблата по событию нажатия
digitButtons.forEach(button => {
    button.onclick = function() {
        const digitValue = button.innerHTML
        onDigitButtonClicked(digitValue)
    }
});
```

```
// установка колбек-функций для кнопок операций
document.getElementById("btn_op_mult").onclick = function() {
   if (a == '') return
```

```
 selectedOperation = 'x'
}
document.getElementById("btn_op_plus").onclick = function() {
   if (a == '') return
    selectedOperation = '+'
}
document.getElementById("btn_op_minus").onclick = function() {
   if (a == '') return
    selectedOperation = '-'
}
document.getElementById("btn_op_div").onclick = function() { 
   if (a == '') return
    selectedOperation = '/'
}
// кнопка очищения
document.getElementById("btn_op_clear").onclick = function() { 
   a = ''
```

```
h =<sup>''</sup>
     selectedOperation = ''
     expressionResult = ''
    outputElement.innerHTML = 0
}
```

```
// кнопка расчёта результата
document.getElementById("btn_op_equal").onclick = function() { 
    if (a === '' || b === '' || !selectedOperation)
        return
    switch(selectedOperation) { 
        case 'x':
            expressionResult = (+a) * (+b) break;
        case '+':
            expressionResult = (+a) + (+b)break;
```

```
case '-':
        expressionResult = (+a) - (+b) break;
    case '/':
        expressionResult = (+a) / (+b)break;
 }
 a = expressionResult.toString()
h selectedOperation = null
 outputElement.innerHTML = a
```
#### **4. Запуск калькулятора с помощью LiveServer**

В приложении VS Code зайдите в расширения и установите Live Server.

Фото 1

} };

Отлично! Теперь можно запустить наш калькулятор на сервере, нажав на кнопку **Go Live** на нижней панели. При изменении кода в файлах страничка на сервере будет автоматически перезагружаться.

## **5. Задание**

- 1. Запрограммируйте операцию смены знака +/-;
- 2. Запрограммируйте операцию вычисления процента %;
- 3. Добавьте кнопку стирания введенной цифры назад (backspace). Расположить кнопку можно, например, на месте нерабочих +/- и % кнопок;
- 4. Сделайте смену цвета фона по кнопке;
- 5. Запрограммируйте операцию вычисления квадратного корня √;
- 6. Запрограммируйте операцию возведения в квадрат  $x^2$ ;
- 7. Запрограммируйте операцию вычисления факториала x!;
- 8. Добавьте кнопку, которая за раз добавляет сразу три нуля (000);
- 9. Запрограммируйте накапливаемое сложние;
- 10. Запрограммируйте накапливаемое вычитание;
- 11. Сделайте смену цвета окна вывода результата по кнопке.

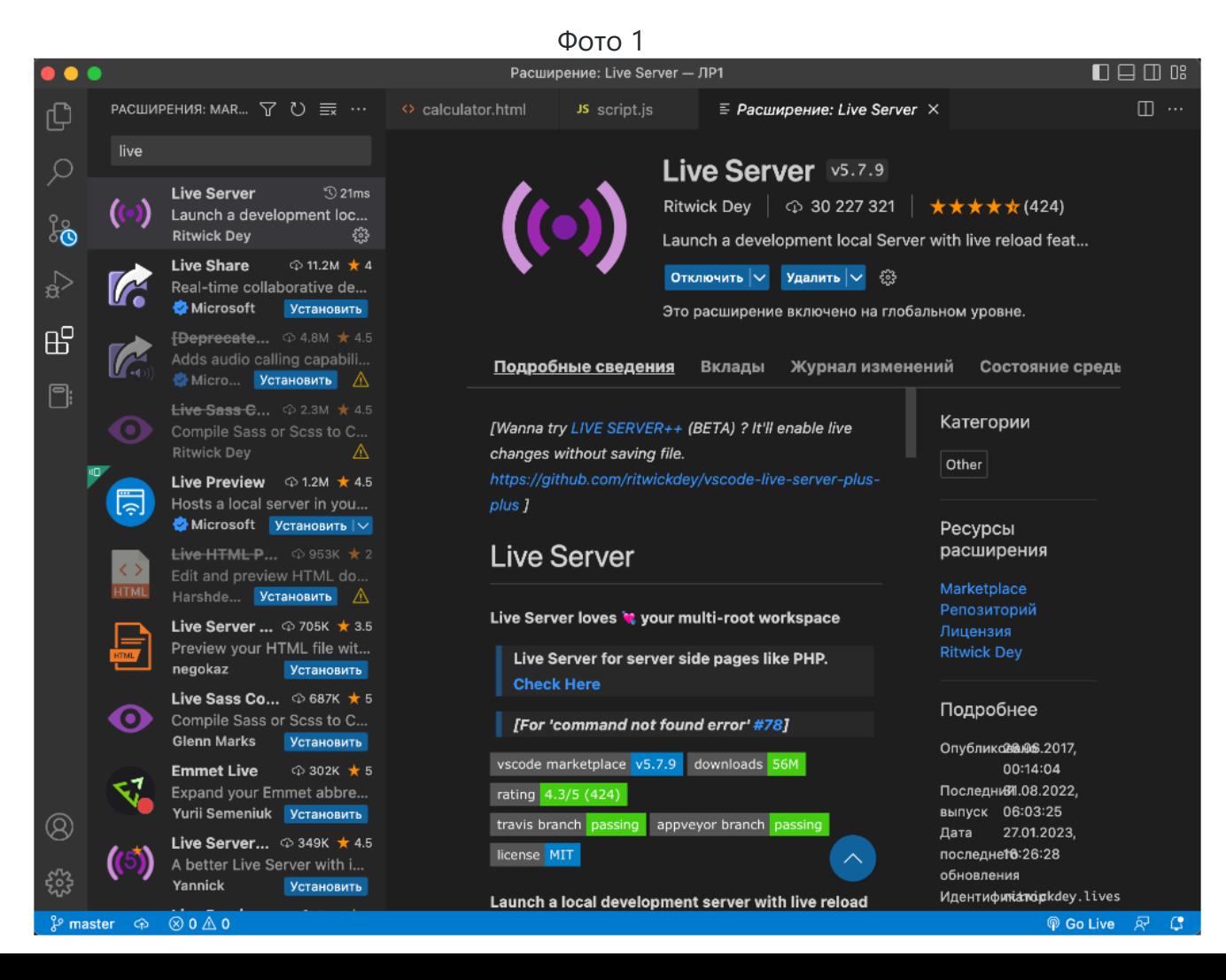